## **Vejledning for bestilling til Mobil blodprøvetagning**

Der er ingen øvrige ændringer til ordningen udover, at der vises mulige datoer for blodprøvetagning samt der kan bestilles til ordningen 2 dage før den aktuelle dato - dog med undtagelse for bestilling til mandage, som skal bestilles senest torsdagen forinden.

Ændringerne i Web-Req kan ses under figur 2 og 3.

### **Figur 1**

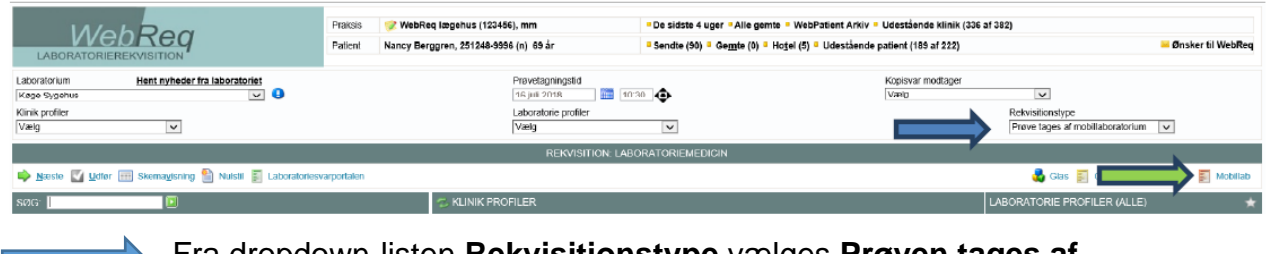

Fra dropdown-listen **Rekvisitionstype** vælges **Prøven tages af Mobillaboratorium**

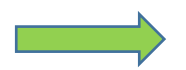

**Mobillab** – ved klik åbnes et dialogvindue.

#### **Figur 2**

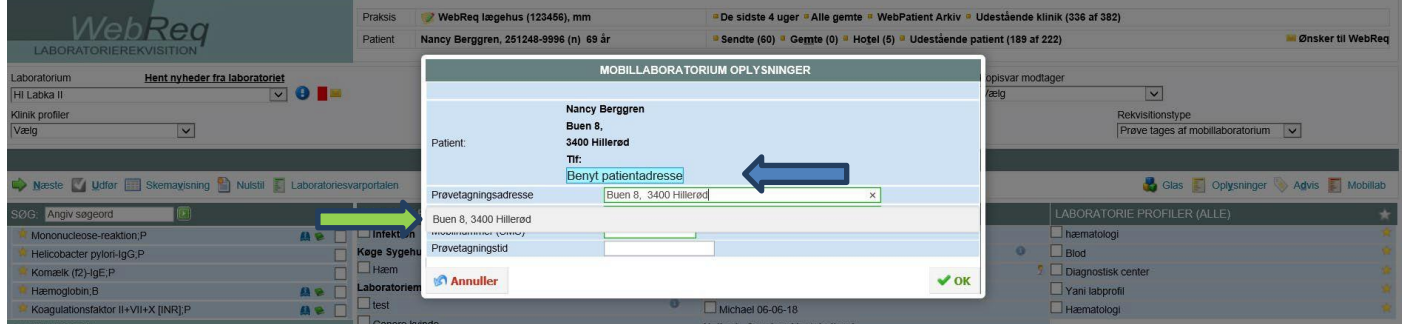

Fra lægesystemet modtages oplysninger om patientens adresse. Ved at klikke i feltet, hvor der står **Benyt patientadresse** indsættes adressen automatisk.

Er patientens adresse ikke den samme som prøvetagningsadressen, så kan du indtaste oplysningerne i feltet **Prøvetagningsadresse.**

Mobil blodprøvetagning og EKG Klinisk Biokemisk Afdeling Thisted/Morsø Kommuner Aalborg Universitetshospital

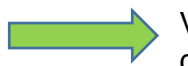

Via den grå linje vælges adressen. Herved valideres at adressen eksisterer og du undgår samtidig fejlindtastninger.

Der kan foretages søgning på adresser i feltet. Du kan enten indtaste et vejnavn eller et postnummer, hvorved en liste med forslag vises.

Når adressen for prøvetagning er valgt, vises datoer for mulige bookinger.

Det er muligt at bestille 4 uger frem og der kan bestilles op til 2 dage før den aktuelle dato. Dog ikke til mandag. Sidste dag for bestilling til mandag er torsdag ugen før.

Hvis der i dato visningen står mindre end 4 datoer, betyder at den ene af datoerne er booket med de 12 patienter, som er max på ruten hver dag.

### **Figur 3**

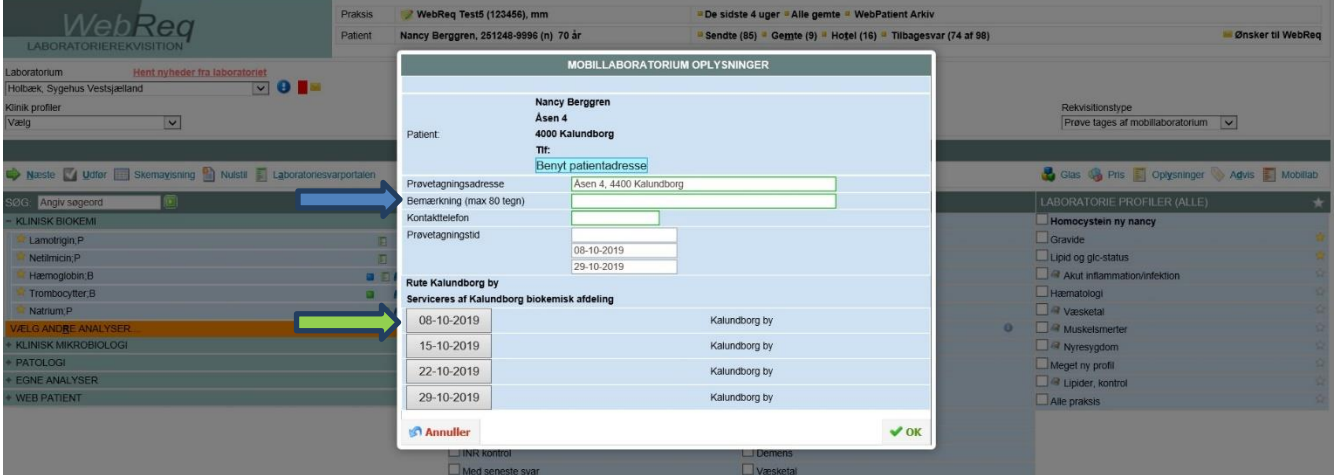

I feltet **Bemærkning** har du mulighed for at skrive en besked til prøvetageren. Her skal anføres, hvis der skal laves aftale med f.eks. hjemmeplejen om at låse op ½ time før prøvetagningen, personale skal kontaktes inden prøvetagning, særlige hensyn til borgeren etc.

I feltet **Kontakttelefon** indsættes et telefonnummer på enten borgeren eller borgerens kontaktperson.

I feltet **Telefonnr. til praksis** indsættes akutnummer til klinikken, hvor man uden om den almindelige kø kan opnå kontakt til klinikken angående udfordringer omkring prøvetagningen.

Fra listen med ledige tider vælges den ønskede dato for prøvetagning ønskes flere tider vælges disse fra listen.

Klik på **OK** for at godkende.

Mobil blodprøvetagning og EKG Klinisk Biokemisk Afdeling Thisted/Morsø Kommuner Aalborg Universitetshospital

# **Figur 4**

## Rekvisitionen sendes til laboratoriet – **Udfør**

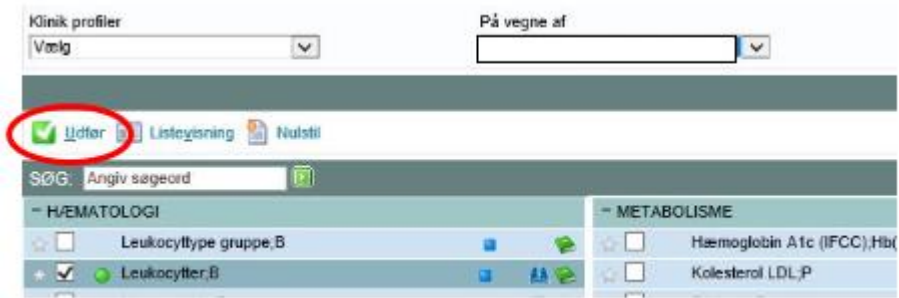